# Come identificare i prodotti che supportano SLR

# Sommario

**Introduzione Prerequisiti** Identificazione dei prodotti che supportano SLR Risoluzione dei problemi Informazioni correlate

### Introduzione

In questo articolo viene descritto il processo di identificazione dei prodotti che supportano la prenotazione delle licenze specifica (SLR, Specific License Reservation).

# **Prerequisiti**

Nessuna.

#### Identificazione dei prodotti che supportano SLR

Passaggio 1:

Andare alla pagina [Cisco Smart Licensing](/content/en/us/products/software/smart-accounts/software-licensing.html) e fare clic su Famiglie di prodotti abilitate per Smart Licensing.

Risultato del passaggio: il sistema scarica automaticamente il file della guida di orientamento alle funzionalità di Smart Licensing nel computer.

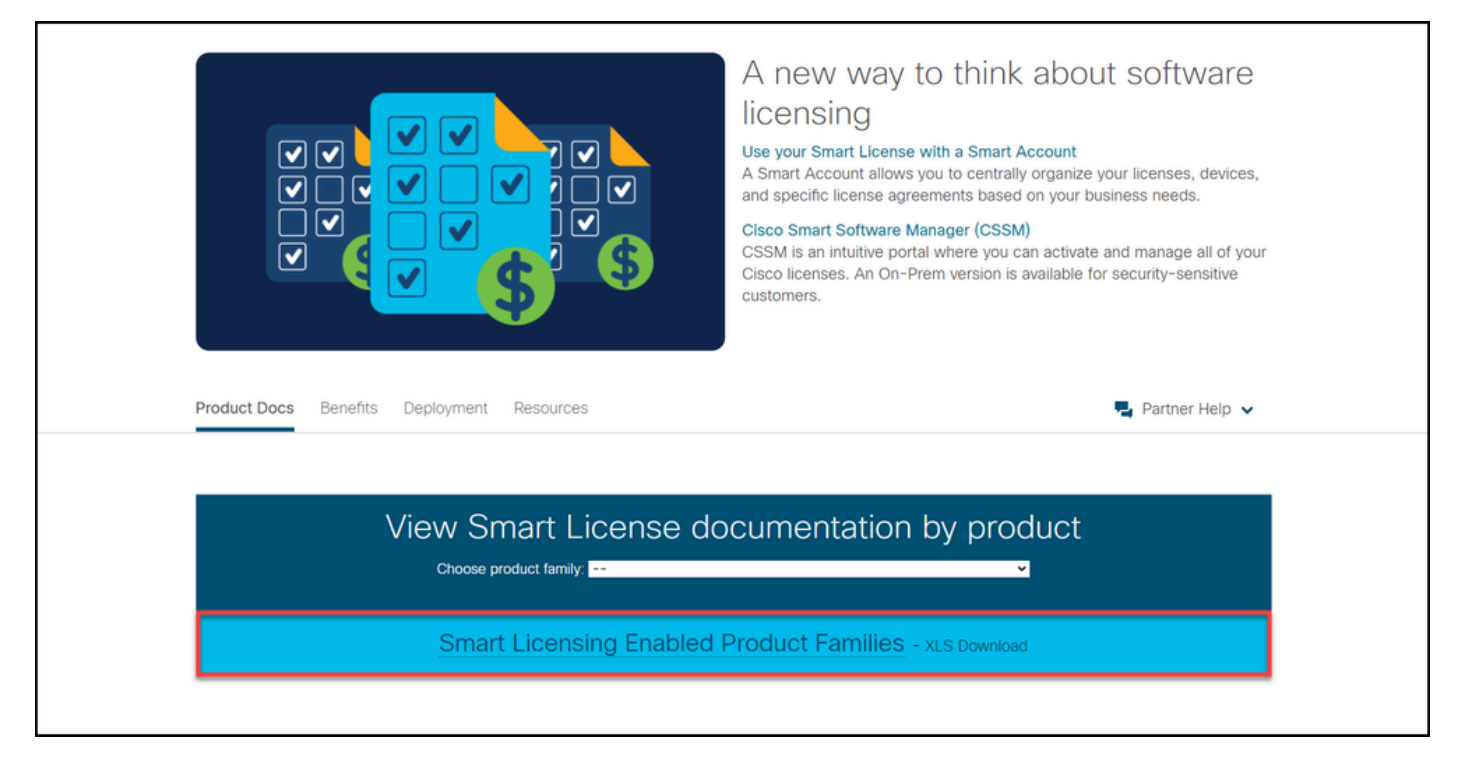

Passaggio 2:

Aprire il file della guida di orientamento alle funzionalità di Smart Licensing, individuare le colonne SLR o SLR Preinstallazione in fabbrica e verificare se il prodotto per il quale è necessario riservare una licenza specifica supporta questa funzionalità. Verificare inoltre quali versioni del sistema operativo sono supportate.

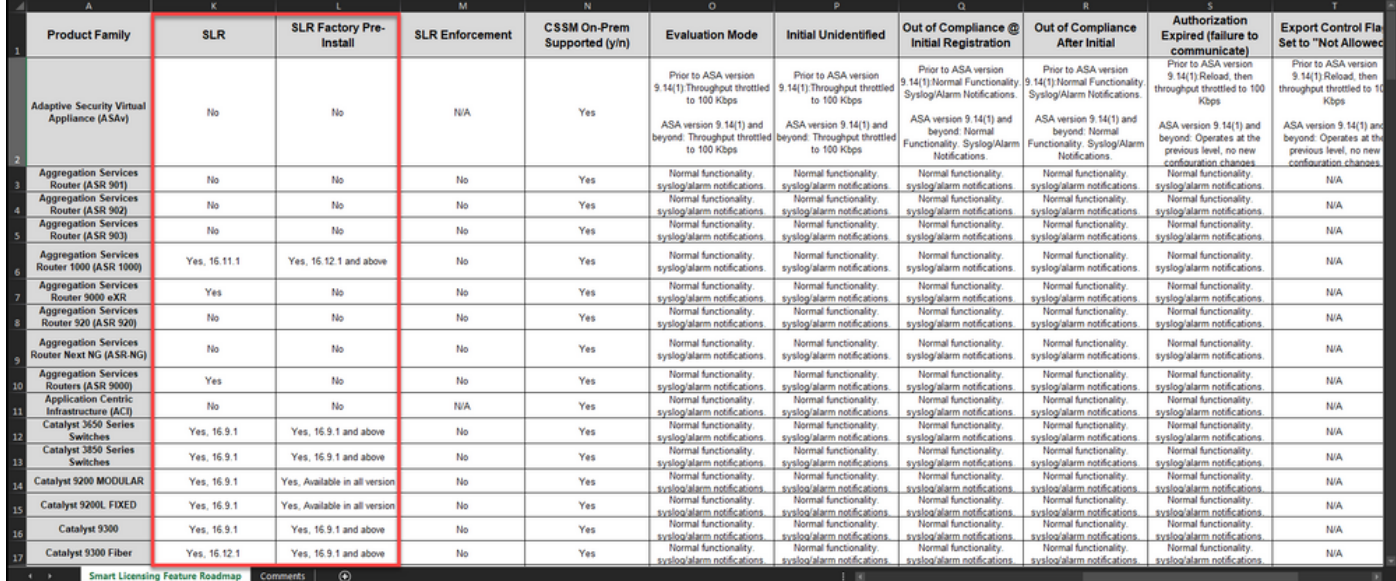

# Risoluzione dei problemi

Se si verifica un problema durante il processo di identificazione dei prodotti che supportano SLR, aprire una richiesta [in Support Case Manager \(SCM\).](https://mycase.cloudapps.cisco.com/case)

# Informazioni correlate

- [Come abilitare SLR preinstallato in fabbrica su uno Smart Account](/content/en/us/support/docs/licensing/common-licensing-issues/how-to/lic217538-how-to-enable-factory-preinstalled-slr-o.html?dtid=osscdc000283)
- [Come identificare che lo Smart Account è abilitato per SLR](/content/en/us/support/docs/licensing/common-licensing-issues/how-to/lic217540-how-to-identify-that-the-smart-account-i.html?dtid=osscdc000283)
- [Come ottenere il codice della richiesta di prenotazione](https://www.cisco.com/c/it_it/support/docs/licensing/common-licensing-issues/how-to/lic217541-how-to-obtain-the-reservation-request-co.html?dtid=osscdc000283)
- [Come installare il codice di autorizzazione su un dispositivo](https://www.cisco.com/c/it_it/support/docs/licensing/common-licensing-issues/how-to/lic217542-how-to-install-the-authorization-code-on.html?dtid=osscdc000283)
- [Come riservare le licenze \(SLR\)](https://www.cisco.com/c/it_it/support/docs/licensing/common-licensing-issues/how-to/lic217543-how-to-reserve-licenses-slr.html?dtid=osscdc000283)
- [Come aggiornare la prenotazione delle licenze \(SLR\)](/content/en/us/support/docs/licensing/common-licensing-issues/how-to/lic217545-how-to-update-the-license-reservation-s.html?dtid=osscdc000283)
- [Come trasferire un'istanza del prodotto \(SLR\)](/content/en/us/support/docs/licensing/common-licensing-issues/how-to/lic217544-how-to-transfer-a-product-instance-slr.html?dtid=osscdc000283)
- [Come trasferire le licenze tra account virtuali \(SLR\)](/content/en/us/support/docs/licensing/common-licensing-issues/how-to/lic217548-how-to-transfer-licenses-between-virtual.html?dtid=osscdc000283)
- [Come riattivare le licenze da un prodotto guasto \(SLR\)](https://www.cisco.com/c/it_it/support/docs/licensing/common-licensing-issues/how-to/lic217547-how-to-rehost-licenses-from-a-failed-pro.html?dtid=osscdc000283)
- [Come ottenere il codice di restituzione della prenotazione](https://www.cisco.com/c/it_it/support/docs/licensing/common-licensing-issues/how-to/lic217546-how-to-obtain-the-reservation-return-cod.html?dtid=osscdc000283)
- [Come rimuovere un'istanza del prodotto \(SLR\)](https://www.cisco.com/c/it_it/support/docs/licensing/common-licensing-issues/how-to/lic217549-how-to-remove-a-product-instance-slr.html?dtid=osscdc000283)

#### Informazioni su questa traduzione

Cisco ha tradotto questo documento utilizzando una combinazione di tecnologie automatiche e umane per offrire ai nostri utenti in tutto il mondo contenuti di supporto nella propria lingua. Si noti che anche la migliore traduzione automatica non sarà mai accurata come quella fornita da un traduttore professionista. Cisco Systems, Inc. non si assume alcuna responsabilità per l'accuratezza di queste traduzioni e consiglia di consultare sempre il documento originale in inglese (disponibile al link fornito).